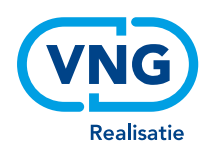

# Waarstaatjegemeente.nl

Release mei 2022 – belangrijkste wijzigingen voor gebruikers

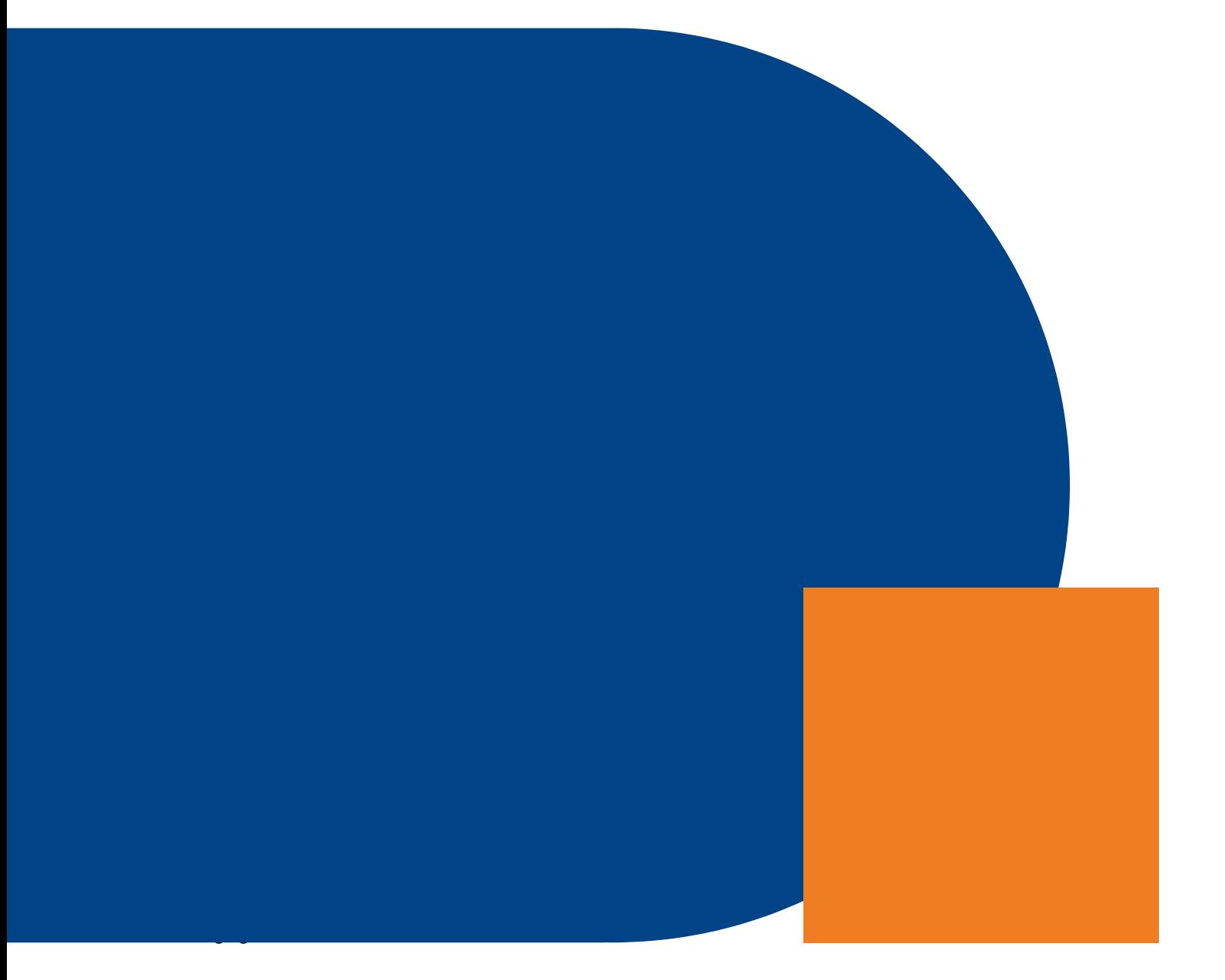

#### **VNG Realisatie**

**Team Waarstaatjegemeente**

Nassaulaan 12 2514 JS Den Haag

Mei 2022

# 1. Inhoud

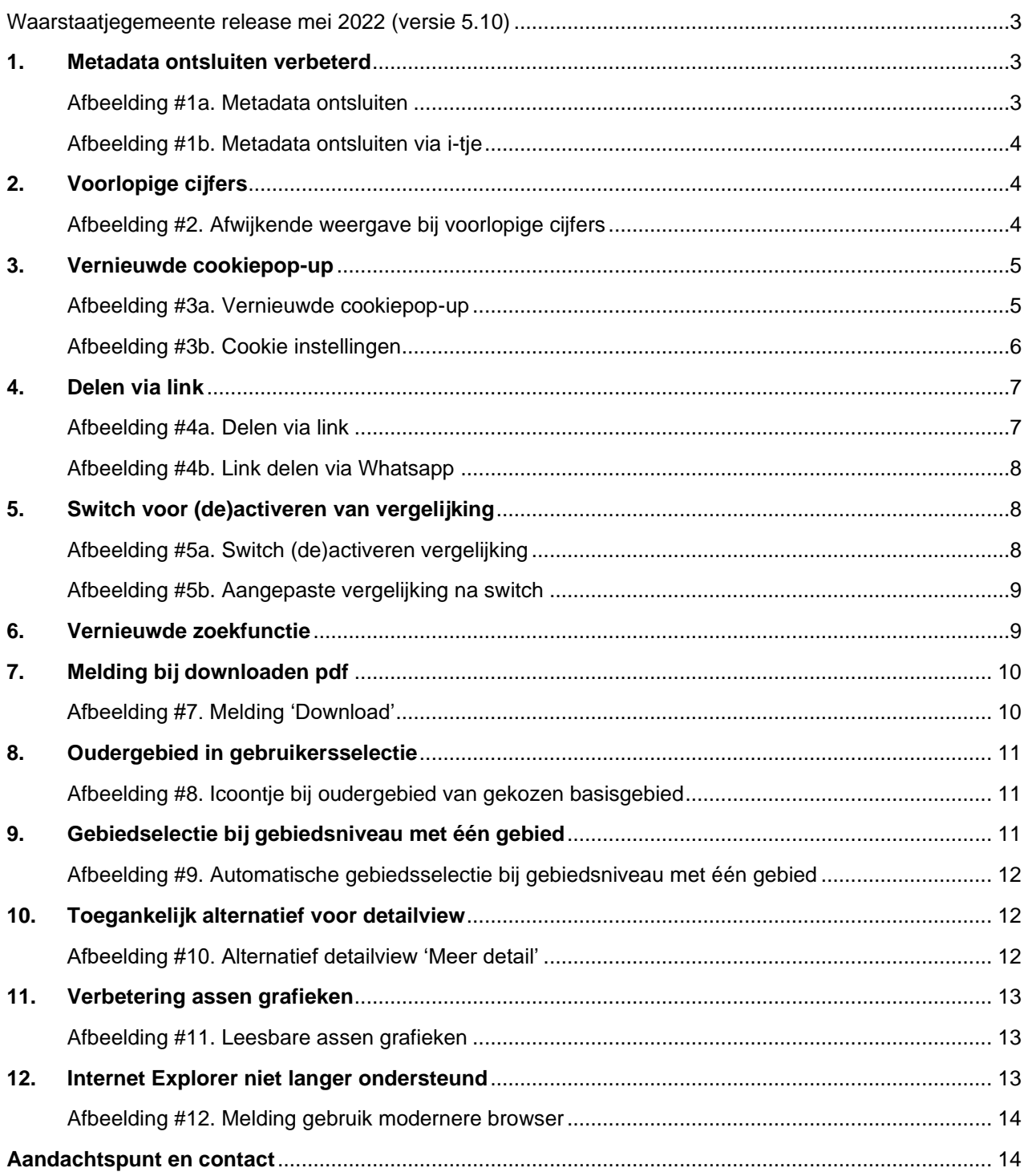

# <span id="page-3-0"></span>Waarstaatjegemeente release mei 2022 (versie 5.10)

Dit document geeft voor gebruikers een opsomming van de belangrijkste wijzigingen en verbeteringen in de nieuwe release van [www.waarstaatjegemeente.nl.](http://www.waarstaatjegemeente.nl/) Diverse details en toelichtingen, inclusief afbeeldingen worden hierin vermeld. Bekijk alle [Swing updates/ releases](https://swing.eu/content/productupdates) voor extra informatie en uitleg. Voor meer informatie over de Swing Viewer Jive Database (ook databank genoemd) is er een [handleiding](https://swing.eu/handleiding/jive/index_nl.html) beschikbaar.

### <span id="page-3-1"></span>**1.Metadata ontsluiten verbeterd**

De pop-up die verschijnt als je meer informatie van een onderwerp, kenmerk of gebied opvraagt is verbeterd. Bij de databank-presentaties toont deze pop-up de informatie van zowel de onderwerpen, kenmerken als de gebieden in één overzicht. Zie afbeelding #1a.

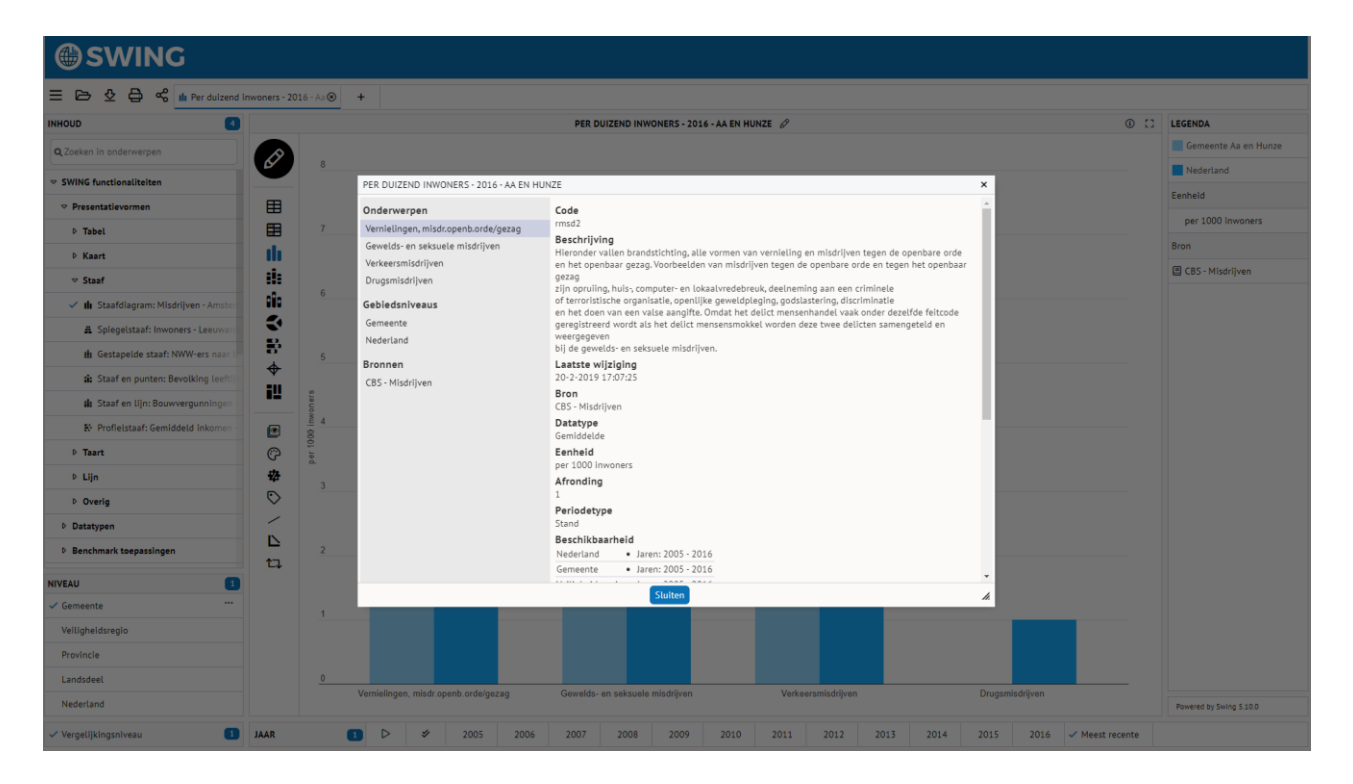

#### <span id="page-3-2"></span>Afbeelding #1a. Metadata ontsluiten

Je kunt de metadata opvragen via het menu achter de rechtermuisknop of via het i-tje rechtsboven de presentatie in de databank. Zie afbeelding #1b.

#### <span id="page-4-0"></span>Afbeelding #1b. Metadata ontsluiten via i-tje

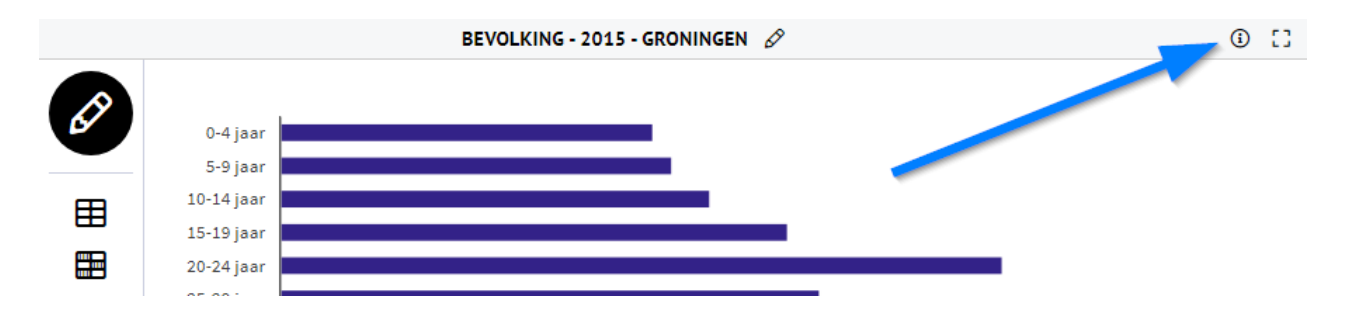

### <span id="page-4-1"></span>**2.Voorlopige cijfers**

Cijfers die nog niet definitief zijn, krijgen een afwijkende weergave (met een stippellijn of cursief weergegeven). In tegenstelling tot prognosecijfers worden hierbij wel de meest recente data getoond. Zie afbeelding #2.

#### <span id="page-4-2"></span>Afbeelding #2. Afwijkende weergave bij voorlopige cijfers

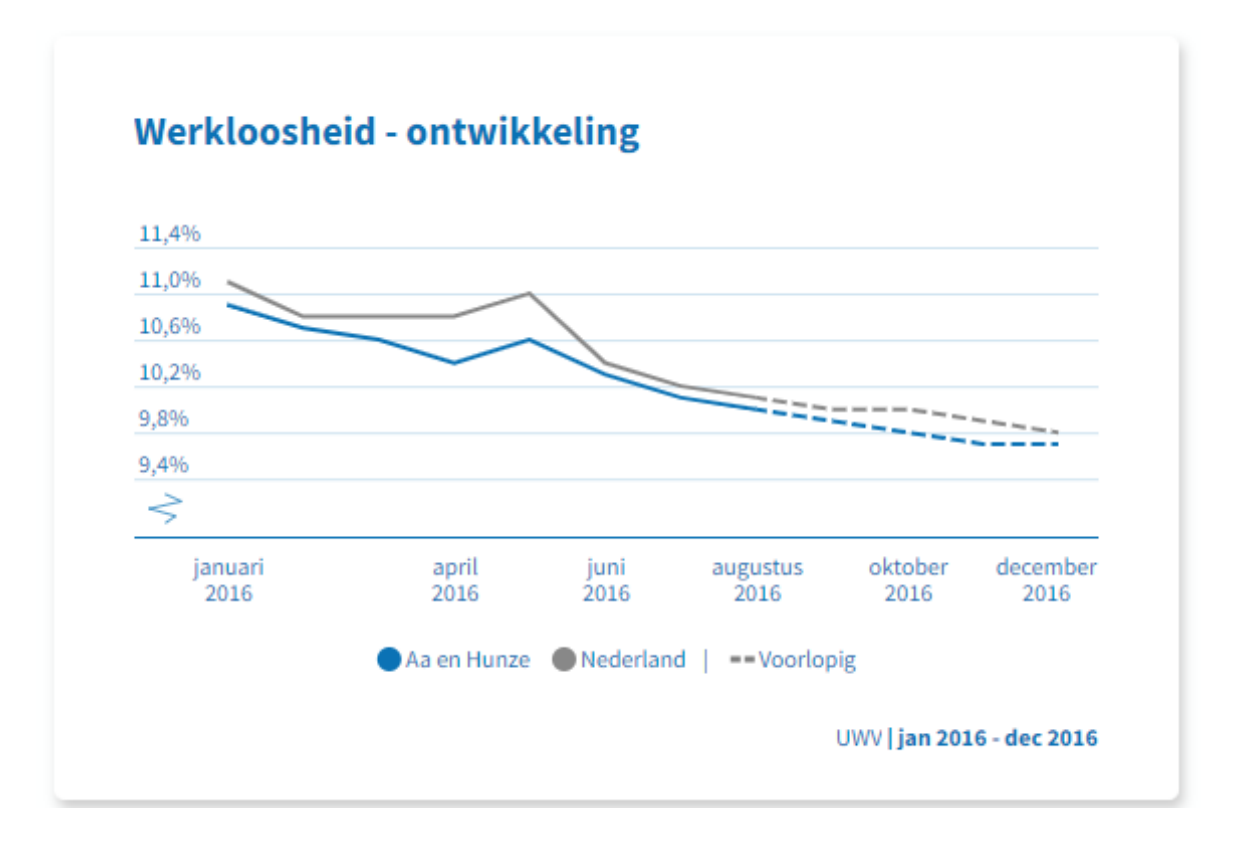

## <span id="page-5-0"></span>**3.Vernieuwde cookiepop-up**

Rondom het gebruik van cookies is er een verschil in het huidige wettelijke kader tussen België en Nederland. De Europese richtlijnen zijn in België anders geïnterpreteerd en vertaald naar wetgeving dan in Nederland. Met de vernieuwde cookiemelding kan Swing aan de wetgeving in België voldoen en hoeft er tegelijk in Nederland geen onnodige cookiemelding getoond te worden.

Als de optie aan staat, verschijnt de cookiemelding de eerste keer dat een gebruiker een Waarstaatjegemeente.nl bezoekt (zie afbeelding #3a). De gebruiker kan vervolgens uit drie opties kiezen:

- verder zonder analytische cookies (het venster wordt gesloten)
- verder met analytische cookies (het venster wordt gesloten)
- <span id="page-5-1"></span>• cookies instellen (het volgende venster wordt geopend).

#### Afbeelding #3a. Vernieuwde cookiepop-up

Deze website maakt gebruik van cookies. De essentiële en functionele cookies zijn nodig voor het goed functioneren van de website en kunnen niet worden geweigerd. Andere cookies worden uitsluitend gebruikt voor statistische doeleinden (analytische cookies) en worden enkel geplaatst nadat je een keuze gemaakt hebt. Er worden geen tracking cookies of andere cookies met een commercieel doel geplaatst. Lees er meer over in ons cookiebeleid

Verder zonder analytische cookies

Verder met analytische cookies

**Cookies instellen** 

#### **Cookie instellingen**

In dit venster staat informatie over de verschillende type cookies die op de site worden gebruikt. Hier kan de gebruiker kiezen om de analysecookies te accepteren of te weigeren en vervolgens zijn keuze opslaan. Zie afbeelding #3b.

#### <span id="page-6-0"></span>Afbeelding #3b. Cookie instellingen

### **Cookie instellingen**

Wat is een cookie? Welke cookies gebruiken we en waarom? Lees er meer over in ons cookiebeleid

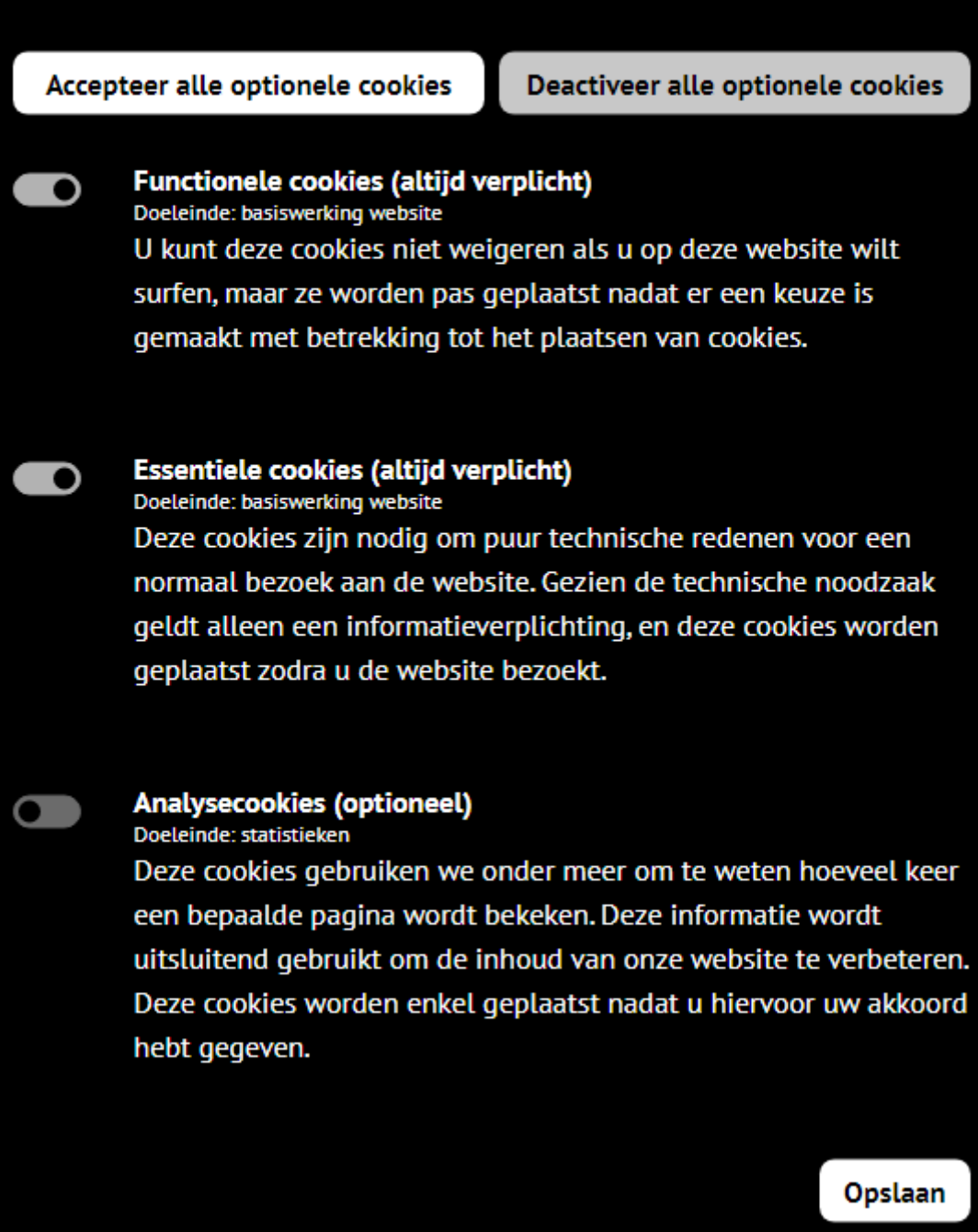

## <span id="page-7-0"></span>**4.Delen via link**

Link van tegels kun je nu gemakkelijk delen met de 'deel een link' optie. De link kan vervolgens gekopieerd worden naar het klembord. Zie afbeelding #4a.

#### <span id="page-7-1"></span>Afbeelding #4a. Delen via link

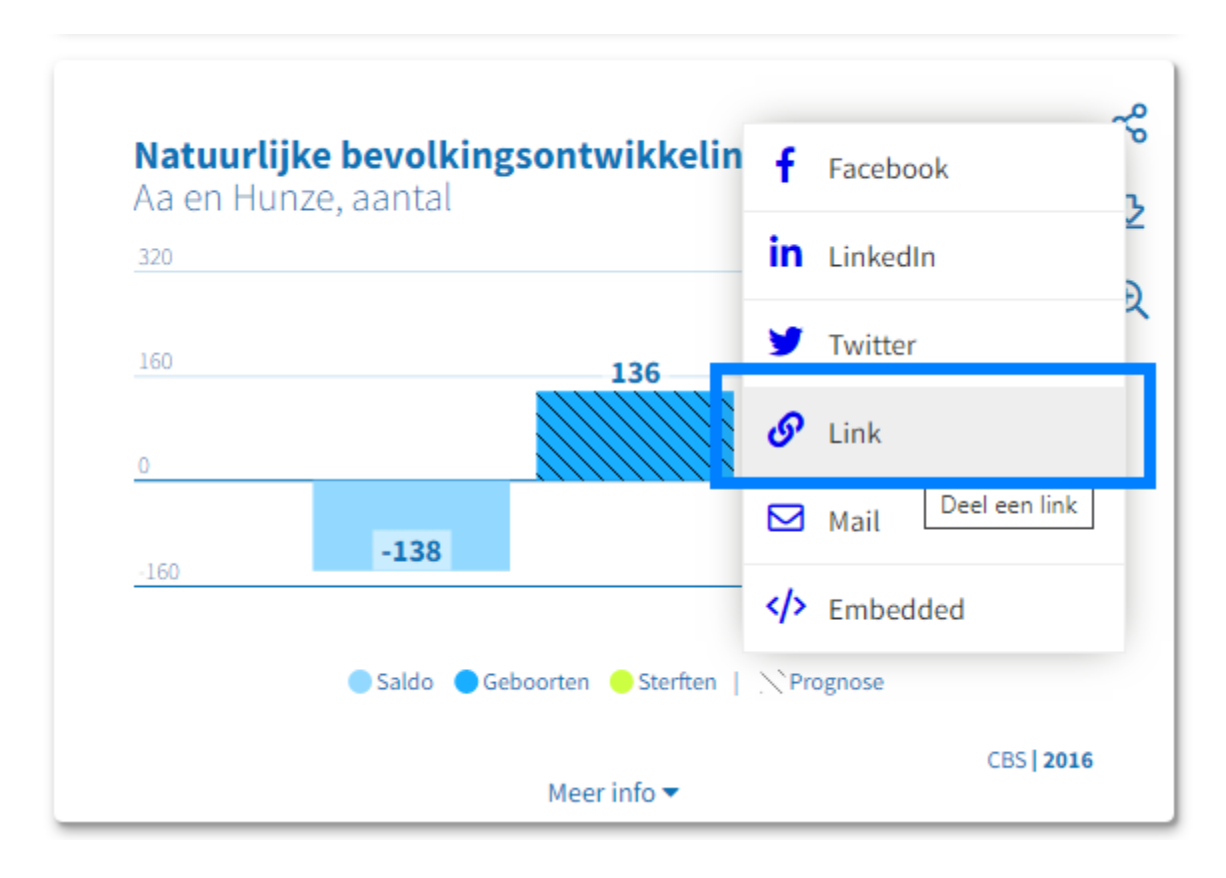

Daarnaast kun je thema's of tegels delen via Whatsapp als het Mosaic (dashboard) op een mobiel wordt bekeken. Zie afbeelding #4b.

<span id="page-8-0"></span>Afbeelding #4b. Link delen via Whatsapp

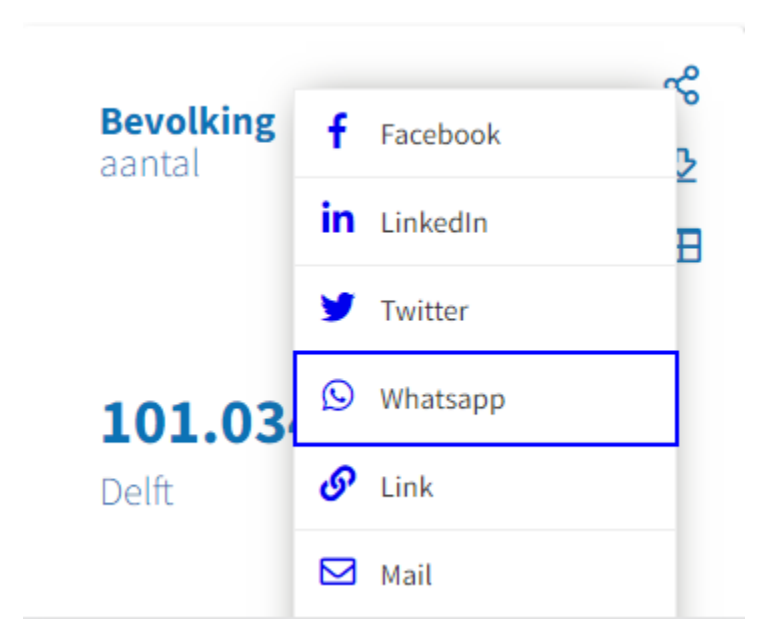

### <span id="page-8-1"></span>**5.Switch voor (de)activeren van vergelijking**

De vergelijking (met een ander gebied) in een dashboard is eenvoudig uit (en weer in) te schakelen met behulp van de switch. Zie afbeelding #5a.

#### <span id="page-8-2"></span>Afbeelding #5a. Switch (de)activeren vergelijking

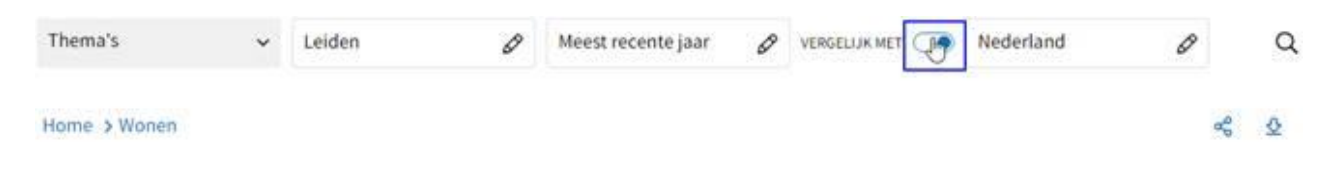

<span id="page-9-0"></span>De weergave van de tegels wordt direct aangepast. Zie afbeelding #5b.

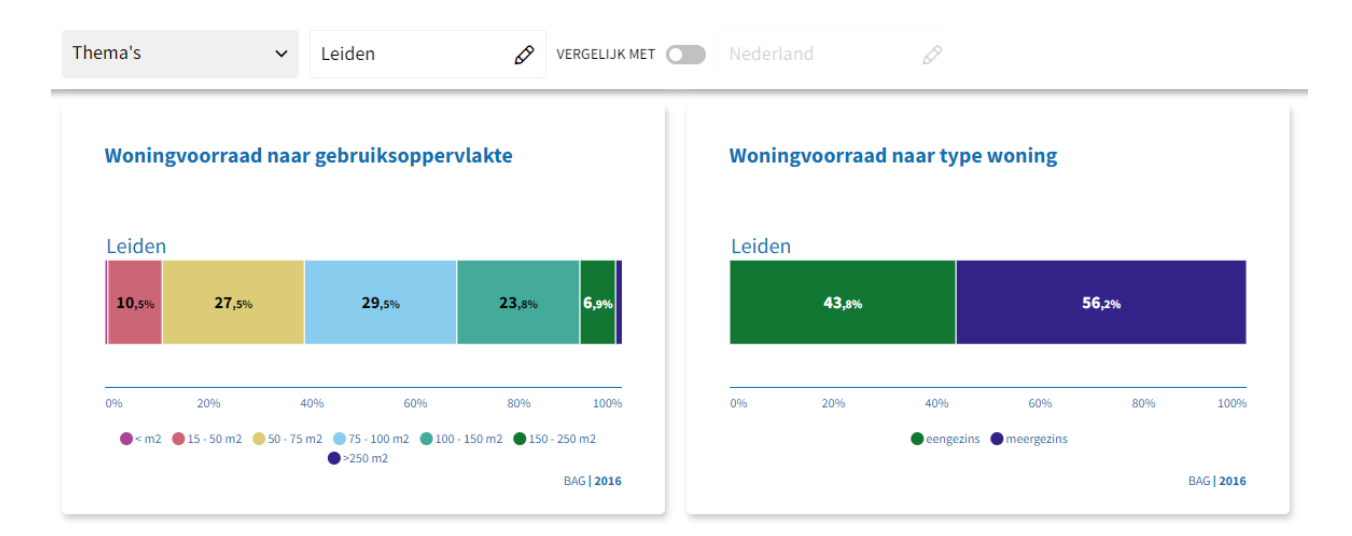

#### Afbeelding #5b. Aangepaste vergelijking na switch

### <span id="page-9-1"></span>**6.Vernieuwde zoekfunctie**

De zoekmodule is sterk verbeterd en lijkt nu qua werking meer op Google. De gebruiker geeft aan waar hij of zij naar op zoek is en krijgt een overzicht van alle beschikbare informatie. Dit kan bijvoorbeeld een onderwerp in Viewer zijn, een tegel in Mosaïc of een nieuwsbericht in Ballroom. Door te klikken op een zoekresultaat navigeert de gebruiker naar de plek in Swing waar het zoekresultaat is gevonden.

En daarnaast ook naar de keywords die zijn ingesteld bij een mogelijk zoekresultaat (keywords zijn nu overal door de beheerder in te stellen). Hierbij wordt gebruik gemaakt van stamwoorden, zodat het niet uitmaakt of er op bijvoorbeeld enkelvoud of meervoud wordt gezocht of welke werkwoordvervoeging worden gebruikt. Een belangrijk element is de thesaurus met synoniemen en hyponiemen. De beheerder kan de thesaurus aanvullen (deze is standaard al zeer uitgebreid).

Andere kenmerken en verbeteringen van de zoekmodule:

- Bij het zoeken wordt gekeken naar de titel van de tegel, het onderwerp, het nieuwsbericht etc.
- De autocomplete en autocorrection bij de zoektermen is uitgebreid. Als je bijvoorbeeld zoekt op 'blking' dan krijg je als eerste suggestie 'bevolking'.
- De meest relevante zoekresultaten staan bovenaan.
- Mogelijk zoekresultaten:
	- o Tegels uit Mosaic
	- o Thema's uit Mosaic
	- o Onderwerpen uit Viewer
	- o Rapporten uit Viewer
	- o Preselecties/presentaties uit Viewer
	- o Nieuwsberichten/documenten/faq/links uit Ballroom
- o Bij het zoeken wordt ook gekeken naar de namen van gebieden en de namen van dimensies en dimensie-items.
- Onderwerpen die bij elkaar horen, zoals verschillende leeftijdsklassen, worden als één zoekresultaat weergegeven om de zoekresultaten overzichtelijk te houden.
- Alle mogelijke zoekresultaten komen in één lijst door elkaar heen te staan. Visueel is zichtbaar om wat voor type zoekresultaat het gaat.
- De gebruiker kan de zoekresultaten filteren op basis van type zoekresultaat, keywords en Swing-versie (indien de licentiehouder beschikt over meerdere Swing-instanties).
- <span id="page-10-0"></span>• Sommige onderdelen (onderwerp, tegel etc.) kunnen zijn uitgesloten van de zoekresultaten om de zoekresultaten overzichtelijk te houden.

# **7.Melding bij downloaden pdf**

Het downloaden van een dashboard naar pdf kan soms even duren afhankelijk van de grootte van het dashboard. Om aan te geven dat de pdf wordt gegenereerd verschijnt onderstaande melding in beeld. Zie afbeelding #7.

#### <span id="page-10-1"></span>Afbeelding #7. Melding 'Download'

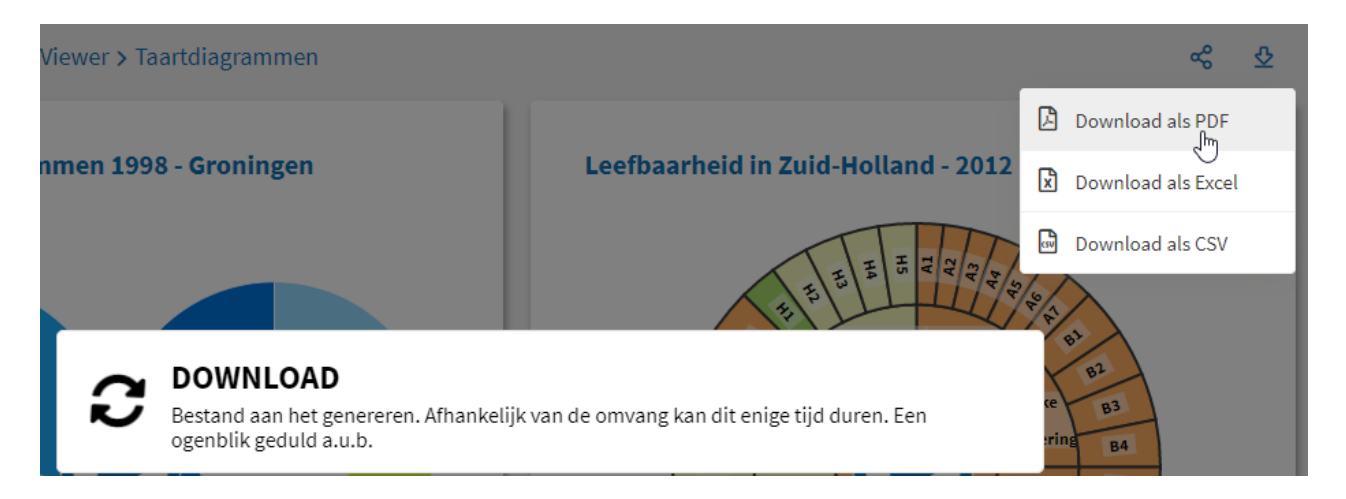

# <span id="page-11-0"></span>**8.Oudergebied in gebruikersselectie**

In de gebruikersselectie wordt er een icoontje toegevoegd aan het oudergebied van het gekozen of geselecteerde basisgebied (Kies een vergelijking > Gebied, kies niveau > Woningwetregio, Grootteklasse, Stedelijkheidsklasse of Provincie). Zie afbeelding #8.

#### <span id="page-11-1"></span>Afbeelding #8. Icoontje bij oudergebied van gekozen basisgebied

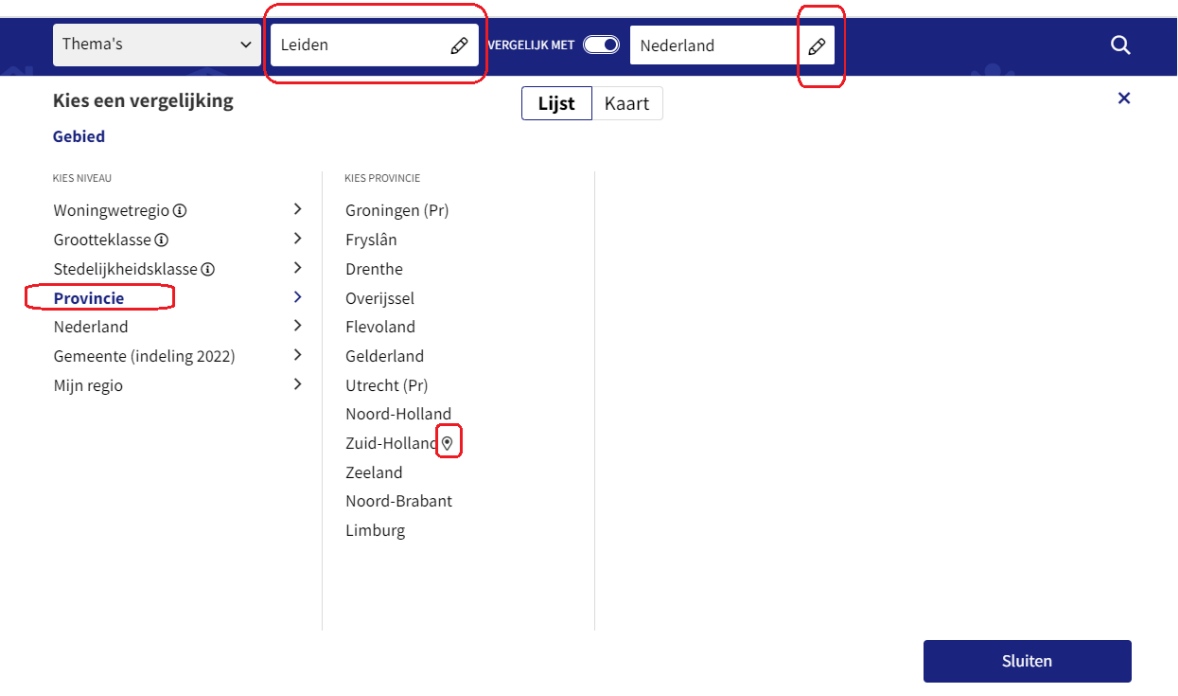

### <span id="page-11-2"></span>**9.Gebiedselectie bij gebiedsniveau met één gebied**

Wanneer een gebiedsniveau uit één gebied bestaat, zoals bijvoorbeeld bij Nederland, wordt het gebied in dit niveau automatisch geselecteerd. Zie afbeelding #9.

#### <span id="page-12-0"></span>Afbeelding #9. Automatische gebiedsselectie bij gebiedsniveau met één gebied

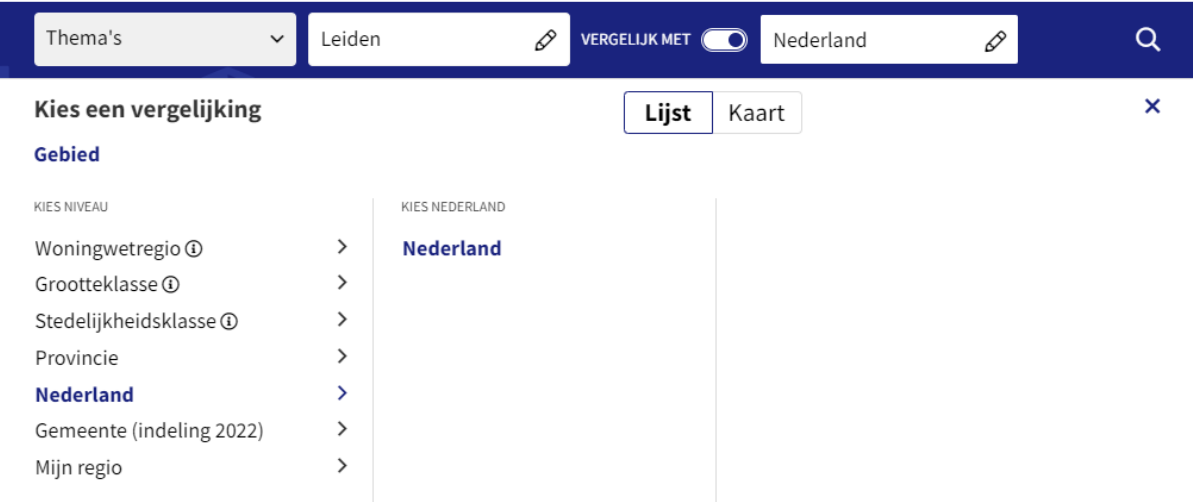

### <span id="page-12-1"></span>**10. Toegankelijk alternatief voor detailview**

Bij een schermresolutie smaller dan 768 pixels kan de standaard detailview niet geopend worden. Hiervoor is alternatief beschikbaar in de vorm van een toegankelijke tabel. Via het tabelicoon ('Meer detail') opent deze op een nieuwe pagina. Zie afbeelding #10.

#### <span id="page-12-2"></span>Afbeelding #10. Alternatief detailview 'Meer detail'

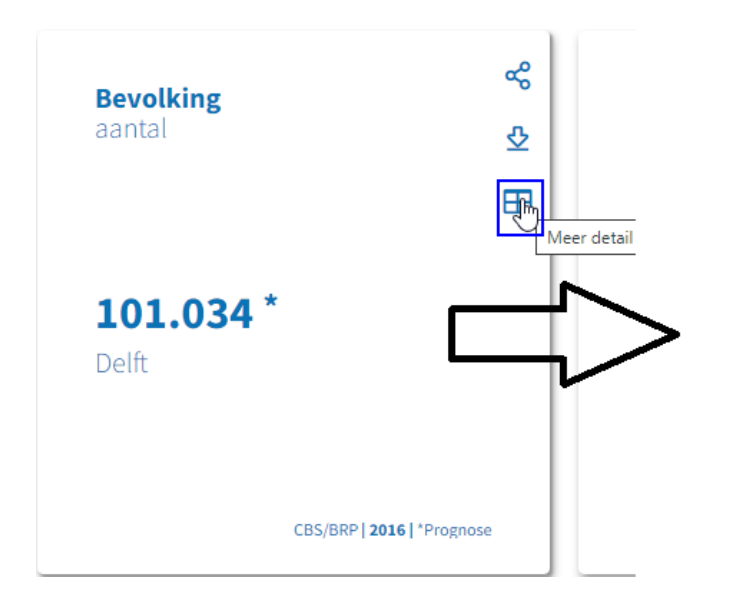

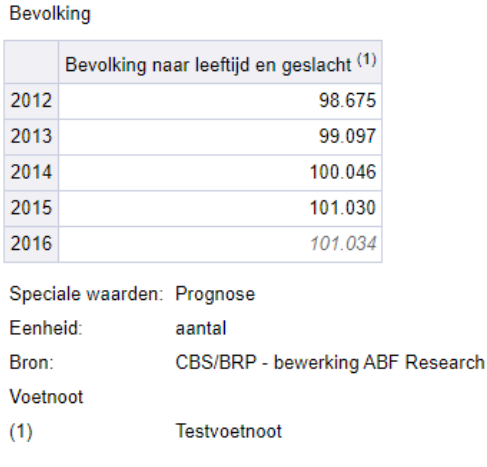

# <span id="page-13-0"></span>**11. Verbetering assen grafieken**

De manier waarop perioden op de x-as worden geplaatst, is verbeterd. De perioden worden op een logische plek op de as geplaatst als tussenliggende perioden worden overgeslagen. Ook zal altijd de start- en eindperiode op de as getoond worden. Dit resulteert in beter leesbare grafieken. Zie afbeelding # 11.

#### <span id="page-13-1"></span>Afbeelding #11. Leesbare assen grafieken

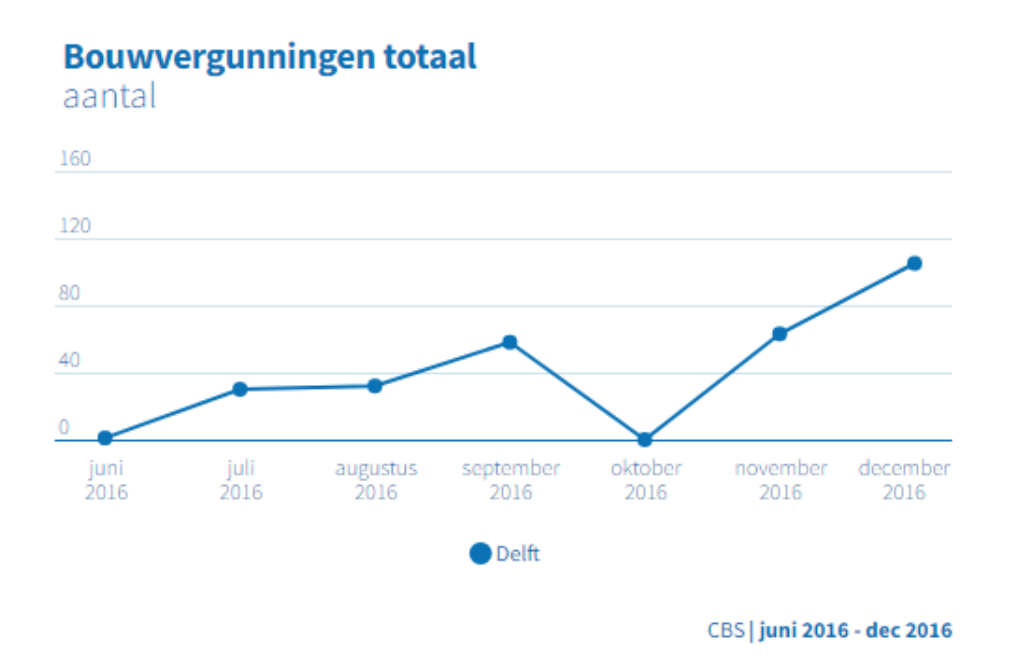

### <span id="page-13-2"></span>**12. Internet Explorer niet langer ondersteund**

Internet Explorer wordt niet langer ondersteund voor het gebruik van Waarstaatjegemeente.nl. Om een optimale gebruikerservaring te kunnen garanderen dien je gebruik te maken van een moderne browser zoals Microsoft Edge, Google Chrome of Mozilla Firefox. Bij het gebruik van Internet Explorer verschijnt voortaan een melding waarbij gebruikers gevraagd wordt om een modernere browser te selecteren en te gebruiken. Zie afbeelding #12.

#### <span id="page-14-0"></span>Afbeelding #12. Melding gebruik modernere browser

Uw browser ondersteunt niet alle functies op deze website. Verander a.u.b. naar een van de onderstaande moderne browsers om de website optimaal te ervaren. Klik op een logo om naar de download-pagina te gaan.

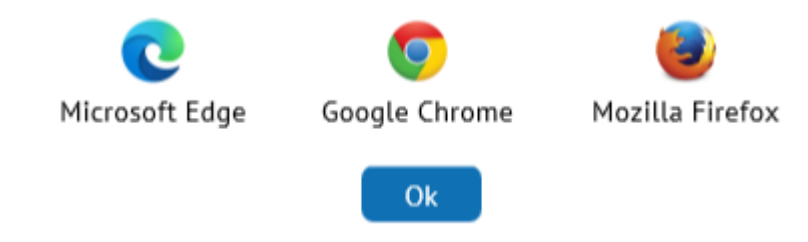

### <span id="page-14-1"></span>**Aandachtspunt en contact**

Door de release is op een aantal punten de uitleg in de instructievideo's anders vanwege vernieuwingen in sommige weergaven. Bekijk altijd de informatie [Over Waarstaatjegemeente](https://www.waarstaatjegemeente.nl/content/over) alsook de [handleiding](https://swing.eu/handleiding/jive/index_nl.html) van de Swing Viewer Jive Databank en alle [Swing updates en releases.](https://swing.eu/content/productupdates)

Stel uw vragen a.u.b. via [waarstaatjegemeente@vng.nl.](mailto:waarstaatjegemeente@vng.nl)

#### **Belangrijk: voorzie uw hulpvraag bij voorkeur van een link naar de [databank](https://www.waarstaatjegemeente.nl/jive) (eventueel ook een schermafbeelding van de pagina).**

**Hoe deelt u een link?** Gebruik op [Waarstaatjegemeente.nl](http://www.waarstaatjegemeente.nl/) de zoekfunctie (klik op 'Databank') of ga direct naar: thema of dashboard > klik op een tegel of indicator > klik links op 'Ga naar database' of databank > klik op het delen-icoontje ('Delen via het link'). Dankzij uw link naar de databank weten we precies waar de vraag over gaat. Dit zorgt voor een vlottere en betere afhandeling bij diverse collega's.